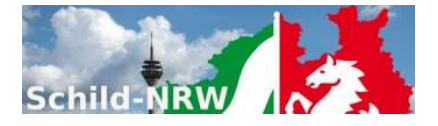

# 1. Installationshinweise

- SchILD-NRW
	- o Laden Sie das Installationspaket aus dem Internet herunter und speichern die Datei SBM-Setup.Exe in ein leeres Unterverzeichnis (z.B. c:\temp).
	- o Führen Sie die Datei SFK-Setup.Exe aus (z.B. durch "Doppelklicken").
- SchII D7entral
	- o Laden Sie das Zip-Archiv (SBM-Setup.zip) mit den neuesten Dateien aus dem Internet herunter und entpacken Sie das Paket.
	- o Kopieren Sie die ausführbare Datei SBM.exe in das Systemverzeichnis von SchILDzentral.
	- o Kopieren Sie alle Dateien aus dem \Vorlagen- Ordner des Zip-Archivs in den \Vorlagen-Ordner von SchILDzentral.
	- o SBM.exe kann nicht direkt aus dem SchILDzentral-Systemordner aufgerufen werden, sondern nur aus der SchILDzentral-Anwendung heraus!
- Nach der Installation und dem ersten Programmstart werden Sie nach Benutzerdaten gefragt. Diese sind:
	- o Benutzername: SBMAdmin
	- o Passwort: schild

# **Erstkonfiguration**

- 1. Melden sie sich im als Benutzer "SBMAdmin" an (Das Startkennwort für "SBMAdmin" lautet "Schild").
- 2. Konfigurieren Sie die sonstigen Einstellungen.
- 3. Konfigurieren Sie den SchILD-Zugriff und testen Sie die Verbindung.
- 4. Für SchILD-Zentral ist eine Ersteinrichtung nicht notwendig

# 2. Support

- Die Internetpräsenz dieser Anwendung finden Sie auf den Schulverwaltungsseiten NRW: Hier finden Sie neben aktuellen Hinweisen auch Downloadmöglichkeiten für Programminstallationen und notwendige Updates
- Sie sollten regelmäßig nicht nur bei Fragen oder Hinweisen das Anwenderforum aufsuchen.
- Diese Anwendung ist Teil des Supportkonzeptes des MSB. D.h. Jeder Schule ist ein Fachberater zugeordnet, der bei speziellen, insbesondere technischen Problemen, die sich nicht durch Nutzung der Online-Hilfen lösen lassen, für Ihre Fragen zur Verfügung steht. Sie finden Ihren persönlichen Fachberater, wenn Sie diesen Link anklicken und auf der Seite einfach Ihre Schulnummer eingeben.
- Die Anwendung unterstützt die Fernwartungsmöglichkeiten von "Schulverwaltung NRW".

## 3. Versionsänderungen:

## 0.9.10.1

- Release: 04.05.2022
- die Datei mit dem Schullogo wird nicht mehr im Vorlagen Ordner gespeichert, sondern im Ini-Ordner Hinweis: Sollte sich im SchILD-Programm das Logo der Schule ändern, so muss die Datei SchulLogo.jpg im Ini-Ordner gelöscht werden, damit beim nächsten SBM-Programmstart die Datei mit dem geänderten Schullogo neu angelegt wird.
- Beim Import aus SchILD werden Datumsangaben gegebenenfalls auf das Format TT.MM.JJJJ geändert.

## 0.9.9.1

- Release: 22.03.2022
- SFK wird SBM: Schulbescheinigungen können nicht nur zur Vorlage bei der Familienkasse fälschungssicher erstellt werden, sondern es wird auch eine neutrale Ausgabemöglichkeit unterstützt.

## 0.9.8.9

- Release: 17.03.2021
- Neu: Datumsangaben haben ein Markierungsfeld. Markierung nicht gesetzt: das Datum fehlt / ist unbekannt.

## 0.9.8.8

- Release: 12.03.2021
- SchILDzentral: Dokumentenverwaltung: Fehlerbereinigung

#### 0.9.8.7

- Release: 11.03.2021
- Kleinere Fehlerbereinigungen und Anpassungen

## 0.9.8.2

- Release: 04.03.2021
- Kleinere Fehlerbereinigungen und Anpassungen

## 0.9.7.0

- Release: 03.03.2021
	- Korrektur: SchILD-Dokumentenverwaltung
- Aktualisierung: Dokumentation

## 0.9.6.0

- Release: 02.03.2021
- Neu: Proxy-Unterstützung

# 0.9.5.0

- Release: 28.02.2021
- Neu: Unterstützung der SchILD-Dokumentenverwaltung
- Neu: Schulbescheinigungsarchiv

# 0.9.4.3

- Release: 27.02.2021
- Änderung: Ersteinrichtung
- Anpassungen an SchILD-Zentral

# 0.9.4.1

- Release: 24.02.2021
- Änderung: Ersteinrichtung
- Änderung: Nach SchILD-Import: Datensätze nicht markiert
- Neu: Strg + F: Suchmaske einblenden
- Korrektur: Schüler > Bearbeitendialog: Speichern

# 0.9.3.0

- Release: 20.02.2021
- Interne Benutzer: Anmeldung und Verwaltung aktiviert
- SchILD-Import: Aufnahmedatum in Klasse wird automatisch berechnet
- Sortierkriterium 1. Spalte auf numerisch umgestellt
- Anmeldung am Bildungsportal aktiviert

# 4. Kontakt:

## Referat 133

IT-gestützte Verfahren in Schulen und Schulverwaltung

Ministerium für Schule und Bildung Nordrhein-Westfalen Völklinger Str. 49

40221 Düsseldorf